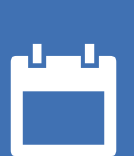

# EZbooking

# Version 5.2 – Nya funktioner

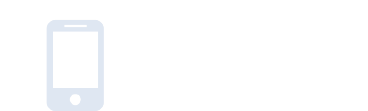

E

 $\boldsymbol{\alpha}_{\mathrm{e}}^{\mathrm{a}}$   $\boldsymbol{\beta}_{\mathrm{a}}$ 

222

m

**SDCerre** Ackred, nr.<br>Certifieri<br>Jedningss<br>JSO/EC17 ISO 27001

*Vårt företag och vårt datacenter är ISO 27001-certifierade och ligger i Sverige.*

[Läs mer om EZbooking](https://www.artologik.com/se/ezbooking) >>

[Kontakta oss via formulär >>](https://www.artologik.com/se/ezbooking/kontakt-support/kontakta-oss)

[Priser >>](https://www.artologik.com/se/ezbooking/priser)

[info@artologik.com](mailto:info@artologik.com) 

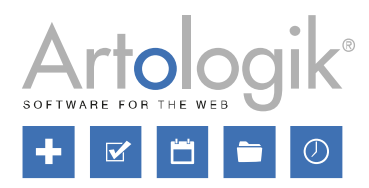

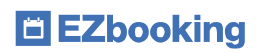

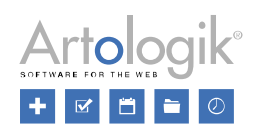

# Innehållsförteckning

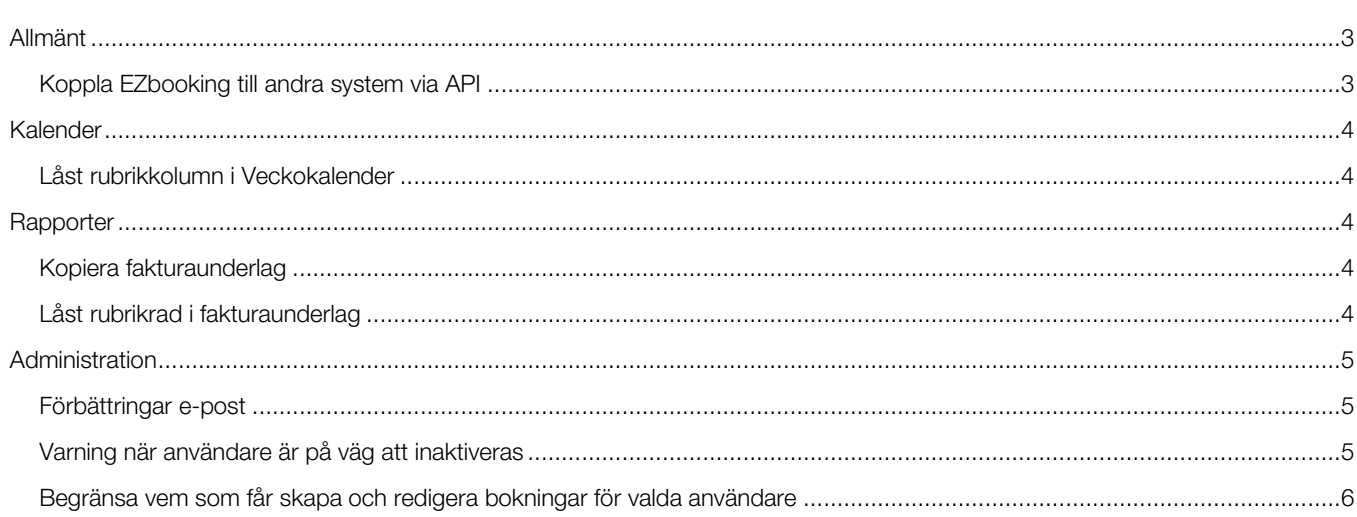

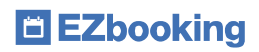

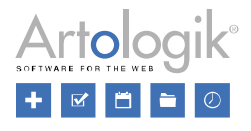

## <span id="page-2-0"></span>Allmänt

## <span id="page-2-1"></span>Koppla EZbooking till andra system via API

Det finns nu ett API till EZbooking med vars hjälp du kan skapa kopplingar till andra system. Via API:et kan bokningar göras från det externa systemet, och omvänt kan information om bokningar hämtas till det externa systemet via API.

Under *Administration > Systeminställningar > Avancerat > API-inställningar* bestämmer du bland annat vilka objekt som får användas av API:et, och vilka användare som ska ha API-åtkomst. Där hittar du också *Dokumentation* om vilka API-anrop som är möjliga.

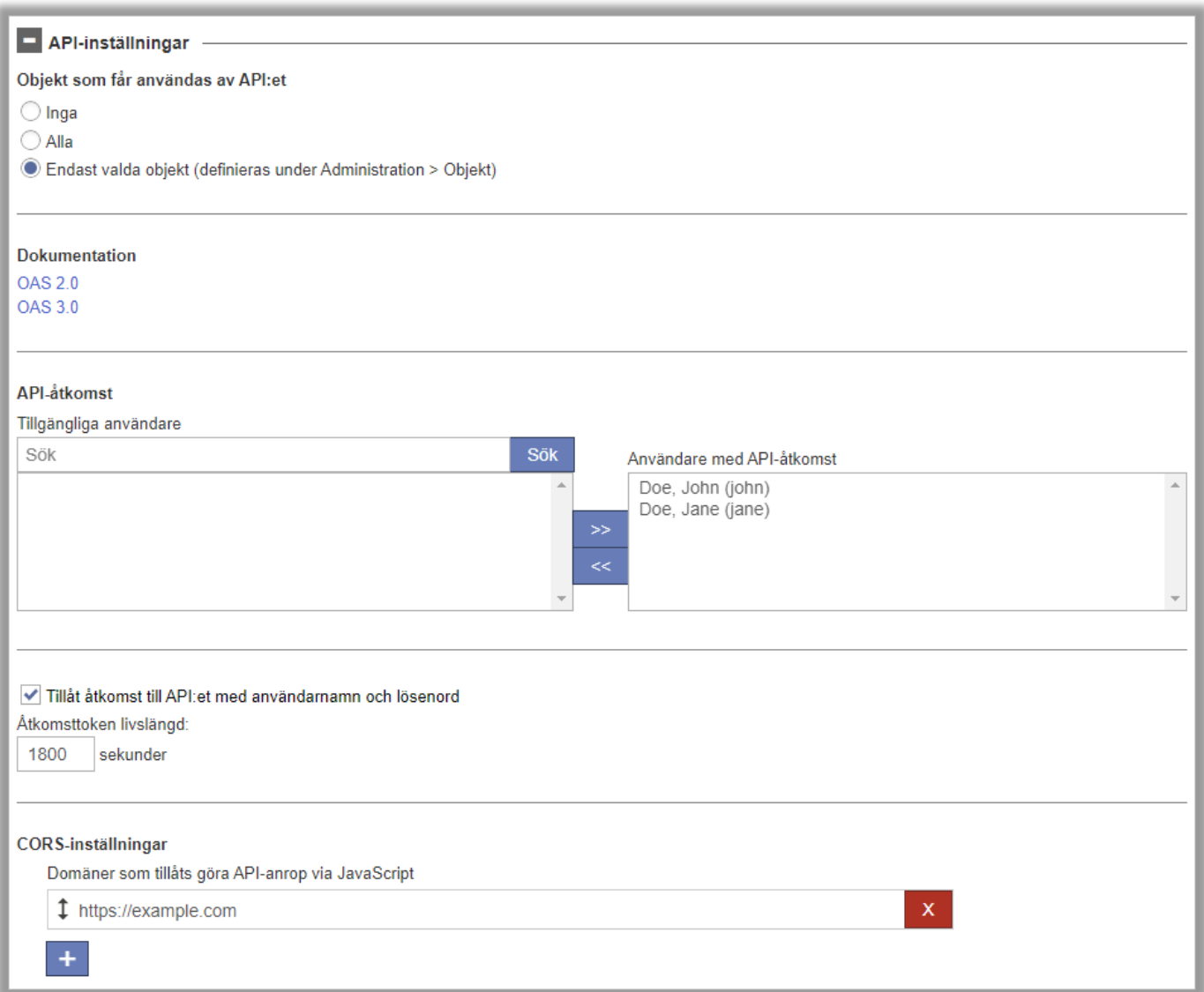

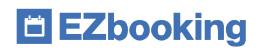

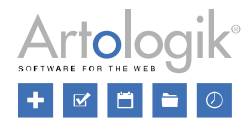

## <span id="page-3-0"></span>Kalender

### <span id="page-3-1"></span>Låst rubrikkolumn i Veckokalender

Om det krävs horisontell scroll i *Veckokalender* kommer nu den första kolumnen (med rubriker för veckodagar eller objekt) att låsas i kalenderns vänstra del vid scrollning.

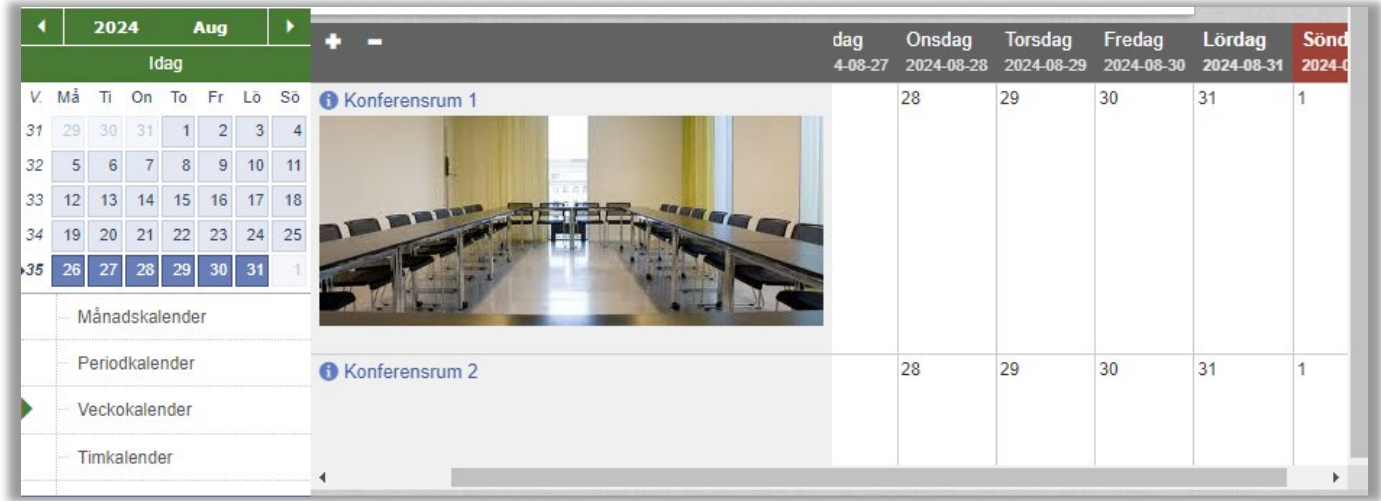

## <span id="page-3-2"></span>**Rapporter**

#### <span id="page-3-3"></span>Kopiera fakturaunderlag

I redigeringsläget för rapporten *Fakturaunderlag* finns nu knappen *Kopiera* med vars hjälp du kan skapa en identisk kopia av det fakturaunderlag du redigerar.

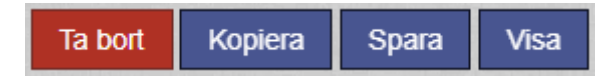

## <span id="page-3-4"></span>Låst rubrikrad i fakturaunderlag

I fakturaunderlag med många poster kommer nu rubrikraden att låsas i rapportens överkant vid scrollning.

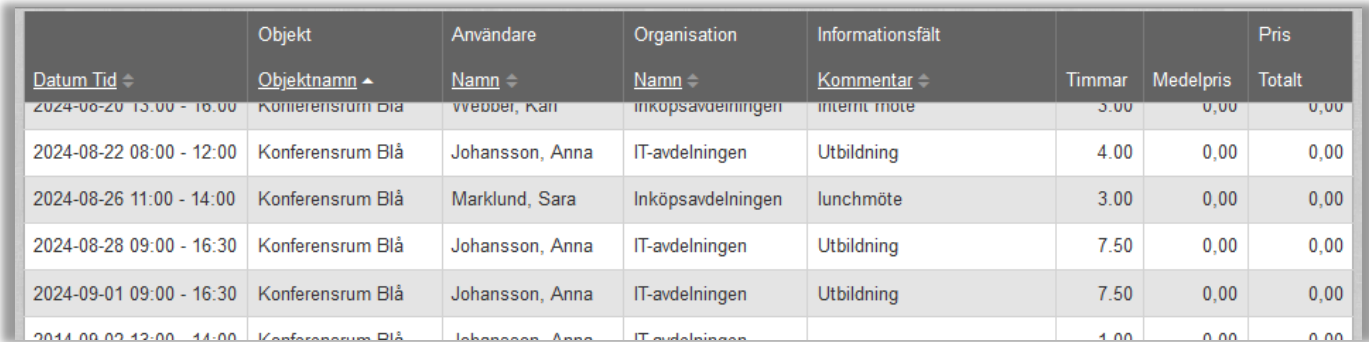

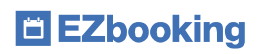

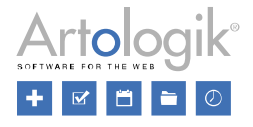

## <span id="page-4-0"></span>Administration

#### <span id="page-4-1"></span>Förbättringar e-post

I e-postinställningarna kan du nu som *Autentiseringsmetod* välja mellan *Standard-autentisering* och det ännu säkrare alternativet *OAuth-autentisering*.

Du kan nu också testa om inställningarna för att skicka e-post är korrekta genom att klicka på knappen *Testa e-postinställningar*.

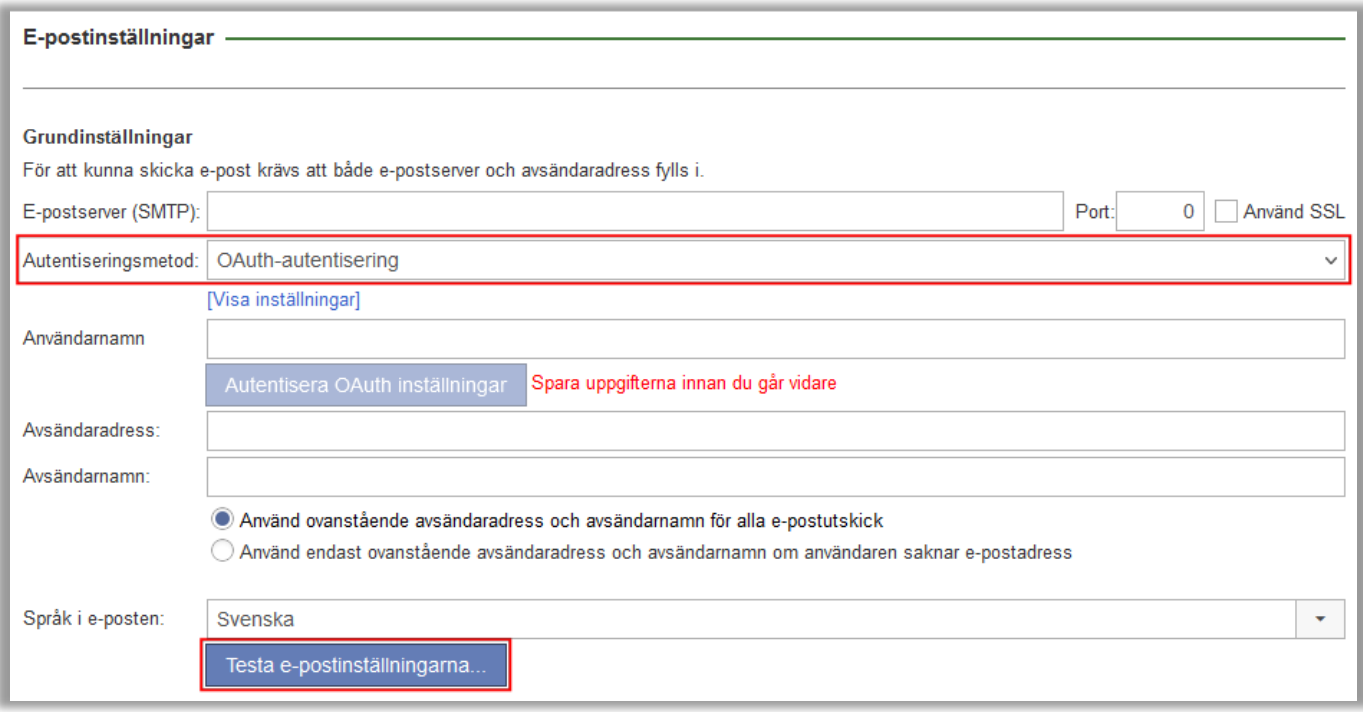

Tidigare var du tvungen att ange specifika e-postinställningar för det meddelande som skickas av "Återställa användarens lösenord"-funktionen. Vi har nu ändrat så att denna funktion använder samma e-postadress, angiven under *Administration > E-post > E-postinställningar*, som alla andra e-post i systemet.

## <span id="page-4-2"></span>Varning när användare är på väg att inaktiveras

Under *Administration > Användare* kan du aktivera en automatisk inaktivering av användare som "saknar aktivitet", dvs inte har loggat in, eller varit involverade i några bokningsaktiviteter (som "Bokad för"-användare eller som "Bokad av"-användare) under ett angivet antal dagar. Där kan du nu också välja att aktivera inställningen *Skicka e-post till användaren innan denne kommer att inaktiveras* och ange *Antal dagar innan inaktivering* som e-post ska skickas.

E-postmallen för detta meddelande definierar du under *Administration > E-post > Systemmallar*. De taggar du kan välja att infoga i meddelandet är följande:

- *Avsändarnamn*
- *Förnamn (mottagare)*
- *Efternamn (mottagare)*
- *Datum för automatisk inaktivering*

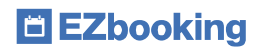

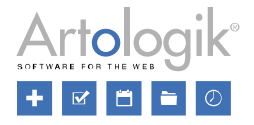

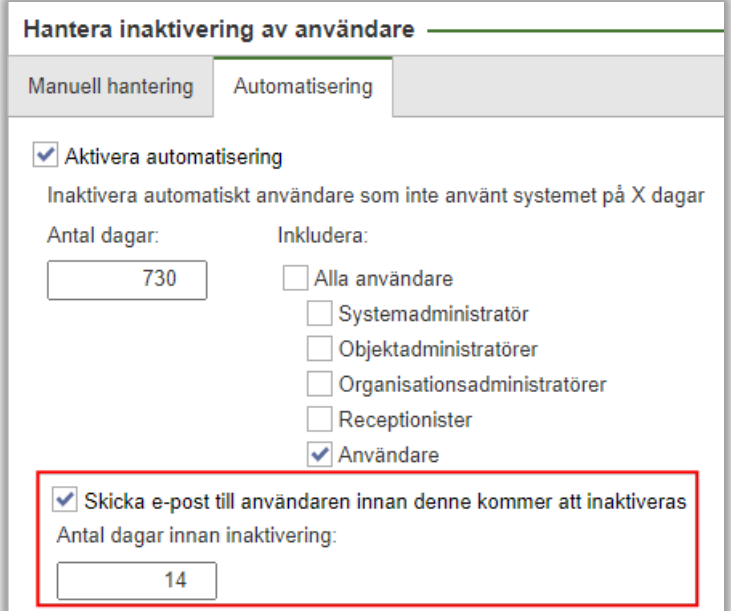

### <span id="page-5-0"></span>Begränsa vem som får skapa och redigera bokningar för valda användare

Ovan beskrivs att kopplingar till andra system nu kan göras via API, och att man i inställningarna för API kan bestämma vilka användare som har åtkomst till API:et. Kanske väljer ni där att ha en dedikerad "API-användare" som används av API:et, och i så fall kan det vara önskvärt att bokningarna som sker via API:et hålls åtskilda från övriga bokningar på så sätt att inga "vanliga" bokningar görs i API-användarens namn, och att bokningar som är gjorda av API-användaren inte redigeras av några användare i EZbooking.

Detta är nu möjligt genom att under *Administration > Användare > Användarrättigheter* aktivera denna inställning:

```
Använd möjligheten att begränsa vem som får skapa och redigera bokningar för valda användare (anges per användare)
```
Efter att inställningen aktiverats finns i varje användares profil möjlighet att välja vem/vilka som får boka för användaren, respektive redigera/ta bort bokningar för användaren:

- *Enligt standardinställning* (som det normalt sett fungerar i EZbooking)
- *Endast användaren själv*
- *Användaren och systemadministratörer*
- *Endast systemadministratörer*

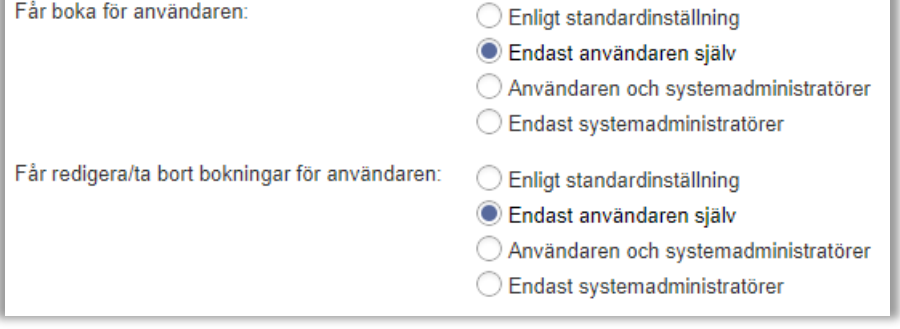